# **Example: How to pick a right capacitor from EAGLE parts:**

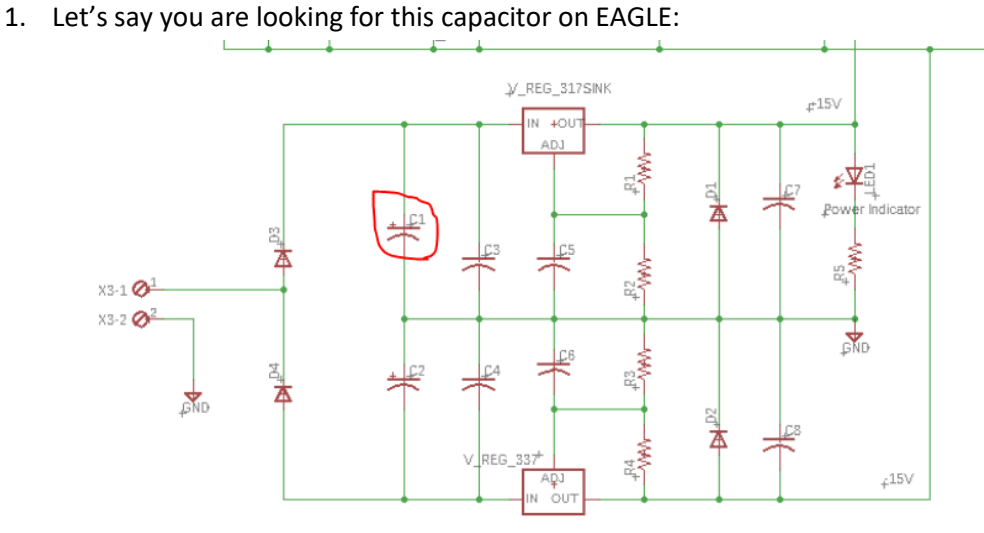

2. Go to Schematic file to see what is the value of this Cap  $\rightarrow$  it is 1000uf:

[https://faculty.sfsu.edu/sites/default/files/faculty\\_files/7396/ENGR301/Final%20Project/03\\_projSchem](https://faculty.sfsu.edu/sites/default/files/faculty_files/7396/ENGR301/Final%20Project/03_projSchematic.pdf) [atic.pdf](https://faculty.sfsu.edu/sites/default/files/faculty_files/7396/ENGR301/Final%20Project/03_projSchematic.pdf)

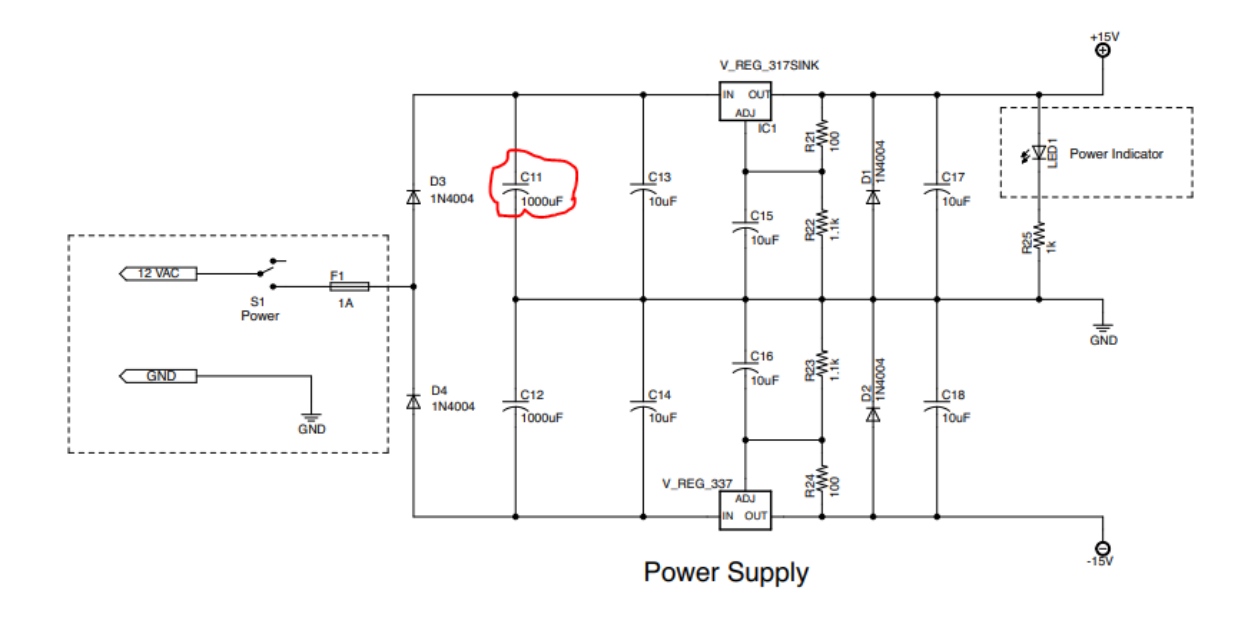

3. Go to your excel sheet part# and search for a cap with 1000uf. Note that this capacitor has a polarity.

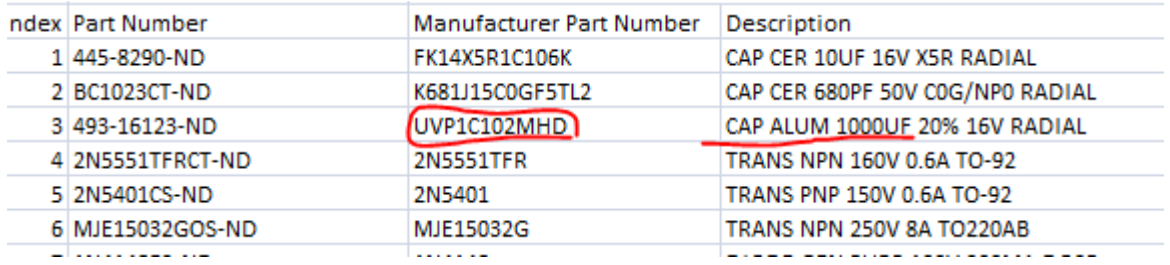

## 4. On Google search for: UVP1C102MHD

a. You will find : <https://www.digikey.com/en/products/detail/nichicon/UVP1C102MHD/2539555>

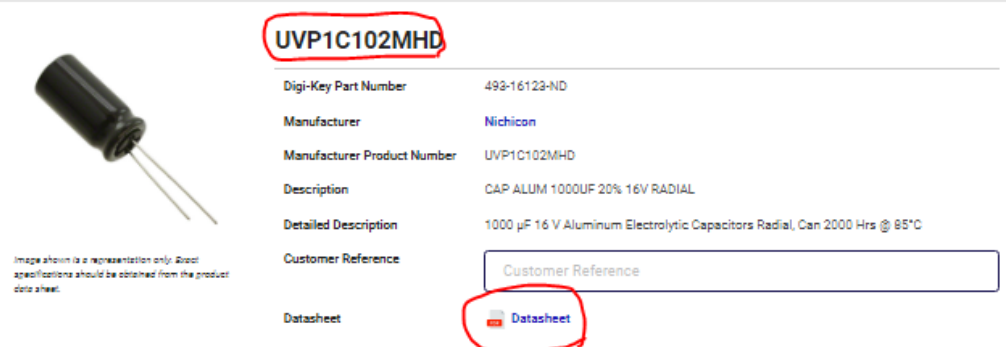

#### **Product Attributes**

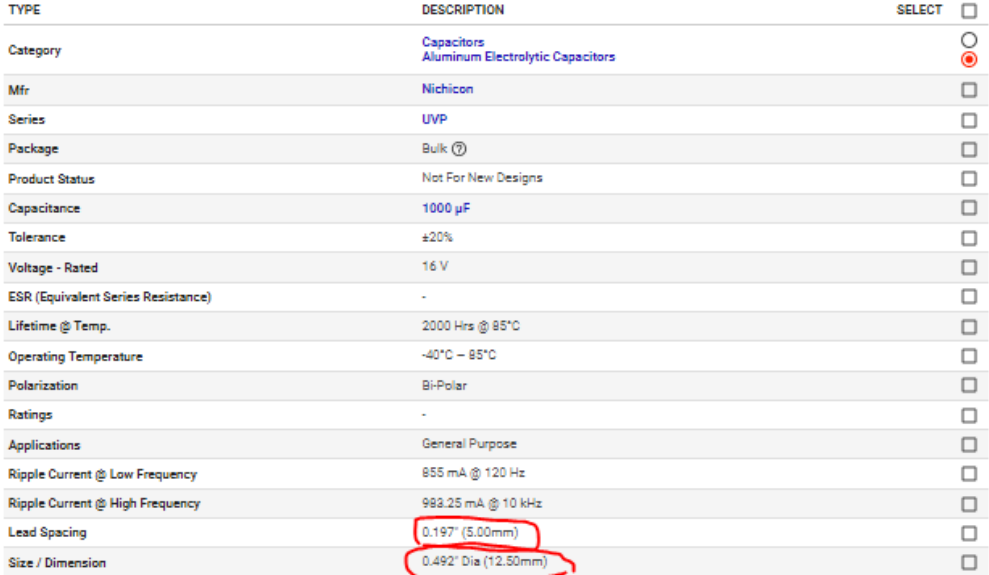

In here you can have a quick look at the capacitor important dimensions: Lead space = 5mm and Diameter = 12.5cm

> b. Or Go to the datasheet for more details if needed: <https://products.nichicon.co.jp/en/pdf/XJA043/e-uvp.pdf>

### ALUMINUM ELECTROLYTIC CAPACITORS

nichicon

#### Dimensions

**UVP** 

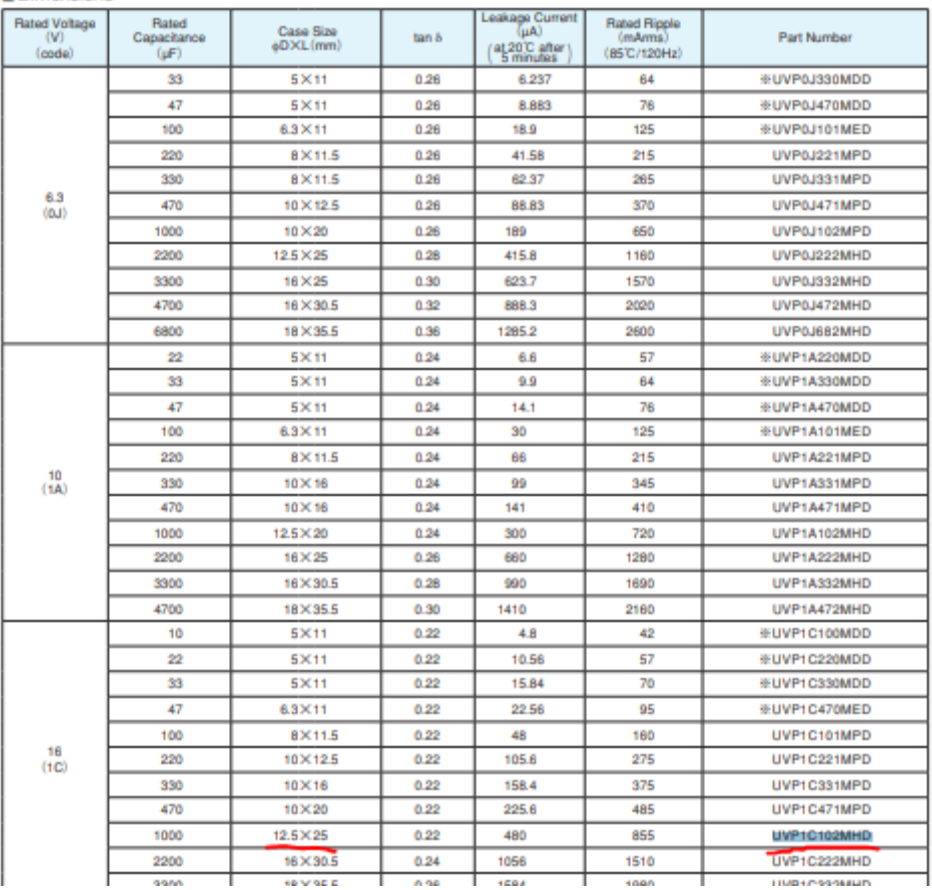

From datasheet you will see the dimension and value of the cap:

From datasheet you can see the capacitor has a diameter of **12.5mm** and value of 1000uf.

5. Go to EAGLE parts under RLC  $\rightarrow$  CPOL-US. This means capacitors with polarity and US symbol.

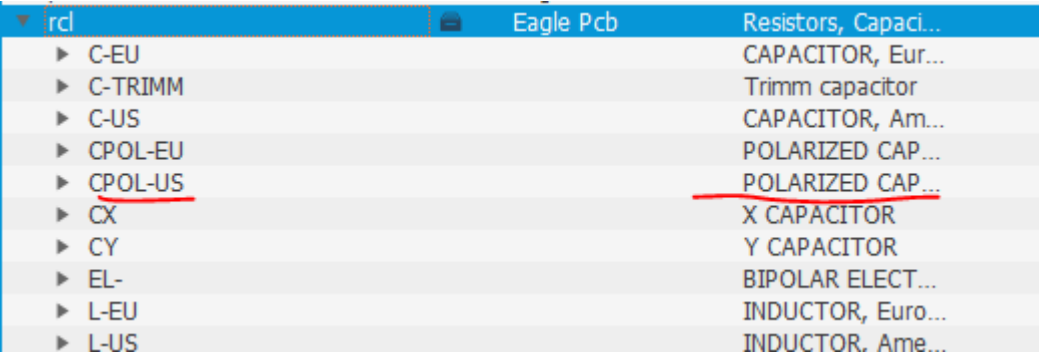

6. Now look at capacitor which has **12.5mm diameter** ( or very close to 12.5mm), lead space/grid of 5mm, polarity and foot print of cylindrical shape:

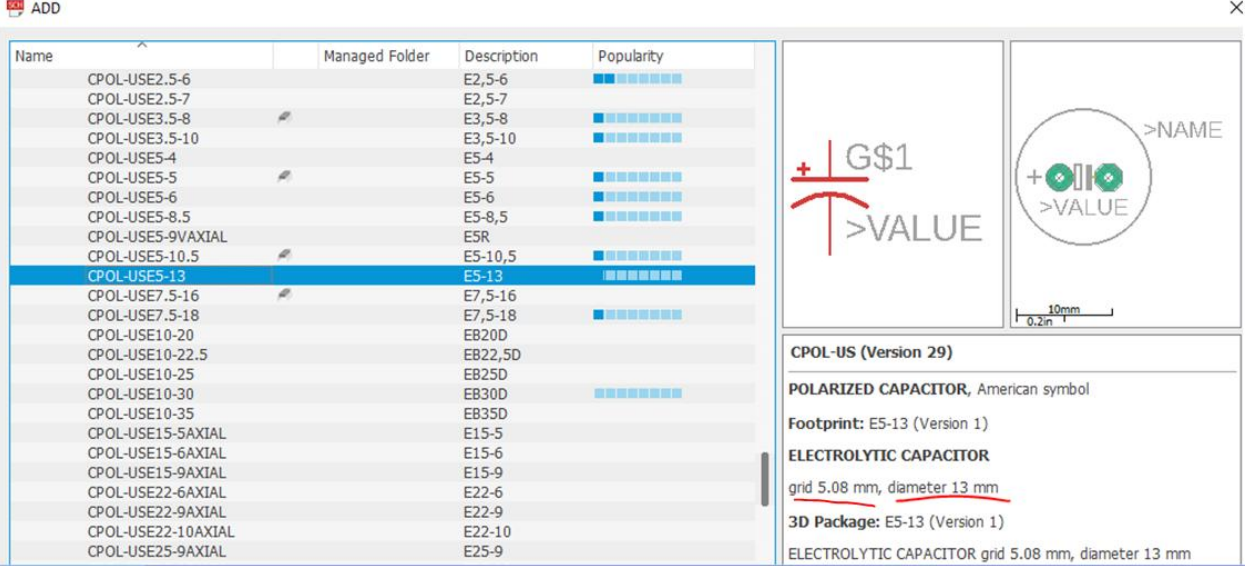

This is the right part for your schematic.